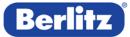

# USER GUIDE: BERLITZ ONLINE PLACEMENT TEST

#### Dear prospect,

thank you for your interest in a Berlitz language course. In order to offer you an optimal learning program, we kindly ask you to determine your current language level with the help of our Online Placement Test.

Please choose a quiet place to do the test. If possible, use a headset to better hear the voice recordings.

The test consists of 68 questions and takes approx. 30 to 40 minutes.

Before you start the test please read the following instructions.

Good luck with your online placement test!

Your Berlitz Team

# You find the Berlitz Online Placement Test online: https://test.berlitz.com/placement/

# **TECHNICAL REQUIREMENTS**

Before you start the test, it is essential to make sure that your computer meets the following minimum technical requirements:

- An "evergreen" browser like Safari, Chrome, Firefox or Internet Explorer 10 and higher
- Supported OS like Win10, Win8, Win7 or latest iOS version
- Sound card, external speakers or a headset
- Disable the pop-up blockers

For users of smartphones and tablets:

- Supported mobile OS: latest versions of iOS, Android or Windows Phone
- Supported mobile browsers: latest versions of Safari, Chrome or Firefox

In case you have any problems, please contact us at info@berlitztesting.com and we will assist you.

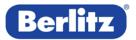

### REGISTER

- a) Select your language for instructions.
- b) Enter your email address in the Login or Register section and clicks CONTINUE.
- c) You will be redirected to a registration screen. Enter your profile information, select location and Berlitz Language Center to which your test results will be sent. Phone and Company fields are optional.
- d) Check the box "I agree to the collection of my data..." in order to proceed with the test and click SAVE.

|                                                                                                    | Registration Information                                                                                                    |  |  |
|----------------------------------------------------------------------------------------------------|----------------------------------------------------------------------------------------------------|--|--|
|                                                                                                    | (i) This online placement test assesses passive language knowledge and provides a <i>preliminary</i> assessment of your language ability. A spoken placement test is highly recommended to confirm both active and passive skills and to confirm your starting level in the Berlitz program. |  |  |
|                                                                                                    | Profile Information                                                                                                    |  |  |
|                                                                                                    | Title * V First Name * Last Name *                                                                                                    |  |  |
|                                                                                                    | Phone Company                                                                                                    |  |  |
| Welcome to the Berlitz Online Testing Services                                                                                                    | Email * John.Doe@Email.com                                                                                                    |  |  |
| Select a language for instructions                                                                                                    | Password • (?) Retype Password: •                                                                                                    |  |  |
| English * V                                                                                                    | Results will be sent to the following Berlitz Center:                                                                                                    |  |  |
| Login of Desiring                                                                                                    | Country * v City * v Berlitz Language Center: * v                                                                                                    |  |  |
| Login or Register Please enter your email address to login or register. By registering you will be eligible to receive detailed test result<br>information. Email | l agree to receive an initial offer for language training based on my test results and further<br>information from Berlitz Corporation and affiliated companies.                                                                                                    |  |  |
| John.Doe@Email.com                                                                                                    | I agree to the collection and storage of my data in order for Berlitz to process my test results. •                                                                                                    |  |  |
| CONTINUE                                                                                                    | <ul> <li>more information</li> <li>required information</li> </ul>                                                                                                    |  |  |
|                                                                                                    | SAVE                                                                                                    |  |  |
| Step a) and b)                                                                                                    | Step c) and d)                                                                                                    |  |  |

Step a) and b)

step c) and d)

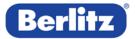

#### **START A NEW TEST**

- a) Select a target language for your placement test. You can choose between German, English, Spanish, French and Italian.
- b) Check the box I Agree to accept the Confidentiality Agreement.
- c) Click **CONTINUE** to start a new test.

| lect the language for t                                                     | s placement test.                                                                                                    |                        |
|-----------------------------------------------------------------------------|----------------------------------------------------------------------------------------------------|------------------------|
| English *                                                                   | ~                                                                                                    |                        |
| and are protecte<br>accept and agre<br>purpose only, ar<br>anyone, that you | greement The contents and appearance of this examination are confid<br>under copyright and other laws. By clicking the 'I Agree' button below<br>hat you have the limited right to access this examination for its intenc<br>further agree that you will not disclose any of its contents or appearar<br>will not copy, display or make any other use of the examination, questi<br>r parts or elements of them. | ( you<br>led<br>ice to |
| instructions or a                                                           |                                                                                                    |                        |

# **TEST RESULTS**

The results are displayed on the screen and sent to the user's email address as soon as the test is finished. A copy of the test results is also sent to the Language Center selected at the registration.

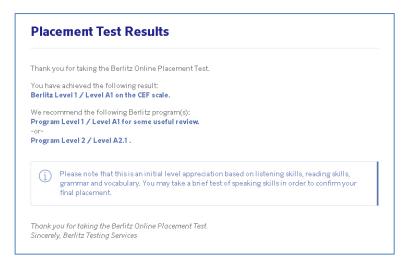